## **Midterm Exam (Practice Version)**

Complete **ALL** of the exercises that follow. At the beginning of the exam, the instructor will provide you with instructions on how to submit your work when you are finished.

- 1. You may not use *any* electronic devices during the exam, with the exception of USB flash drives and the computers that are installed in the exam room. Please turn all prohibited devices **OFF** for the duration of the exam.
- 2. Be sure to put your name in the title of every HTML page you create/modify, and be sure to sign the attendance sheet.
- 3. During the exam, you will **NOT** have access to any Web sites other than the course [Web page, which is located at http://www3.cs.stonybrook.edu/~tashbook/fall2016/](http://www3.cs.stonybrook.edu/~tashbook/fall2016/cse102/) cse102/
- 4. Note that you will **NOT** have access to WYSIWYG Web-development tools like Dreamweaver during the exam! Use a plain text editor (like Brackets or Notepad++) instead. We want to see how well *you* can work with HTML and CSS, not how well you can get a program like Dreamweaver to write the HTML for you...
- 5. You may not communicate in *any* fashion (notes, etc.) with any other students during the exam. Any suspected cheating will result in a grade of 0 for the exam and academic dishonesty charges.
- 6. The course Web page contains copies of the slides and sample code that we have posted on Blackboard this semester.
- 7. Partial credit may be assigned at the instructor's discretion

1. Simple HTML and CSS Formatting (5 points)

Using the files "solar.html" and "SbSolarLogo90.gif" (contained in the "images" folder) as a starting point, apply HTML and CSS formatting to reproduce the page shown below. Your colors do not need to match exactly, but they should be similar (for reference, we used the CSS colors "whitesmoke", "lightyellow", and "violet"). **All CSS should be placed in an external style sheet named "solar.css" for this problem.**

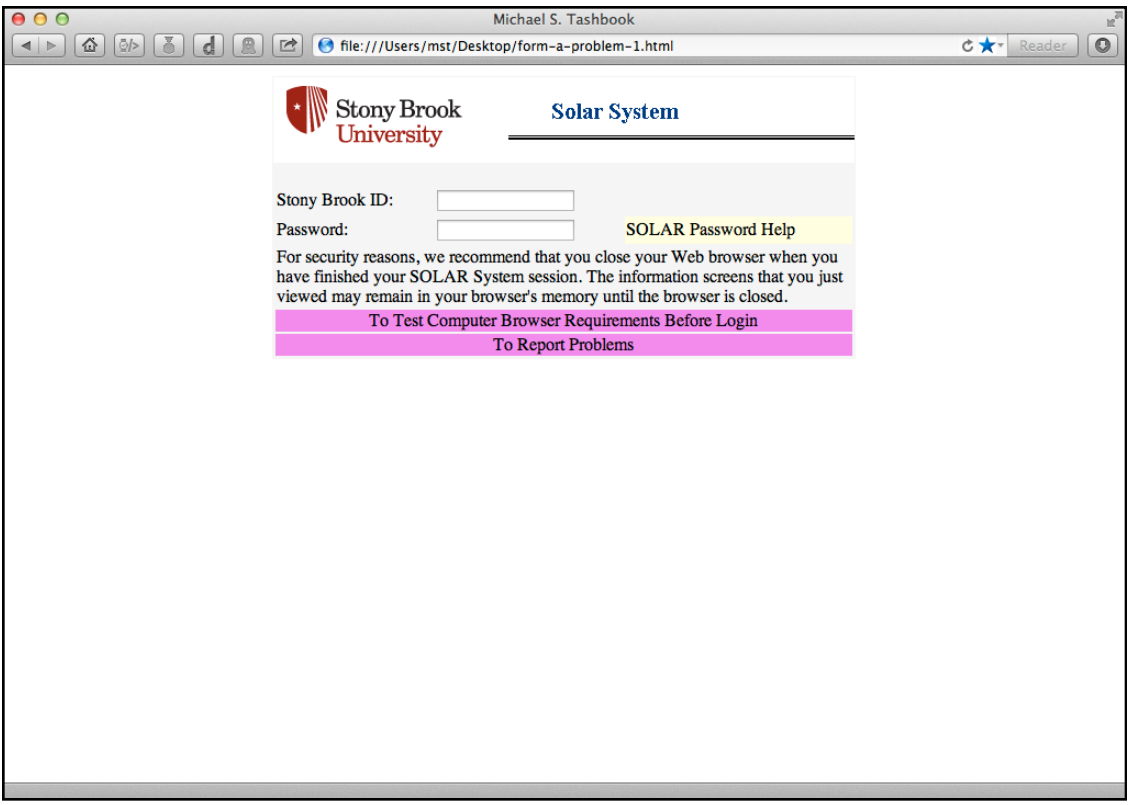

2. Multiple-Page Sites (9 points)

Add HTML markup and CSS styling to the files "mac.html" and "pancakes.html" so that they resemble the screenshots that follow. Each page should link to the other. **Use a single external stylesheet named "recipes.css" for both files.** Note that the links at the top of the page should contain yellow text on a black background. Use lists for the ingredients and directions. The images are included in the "images" folder.

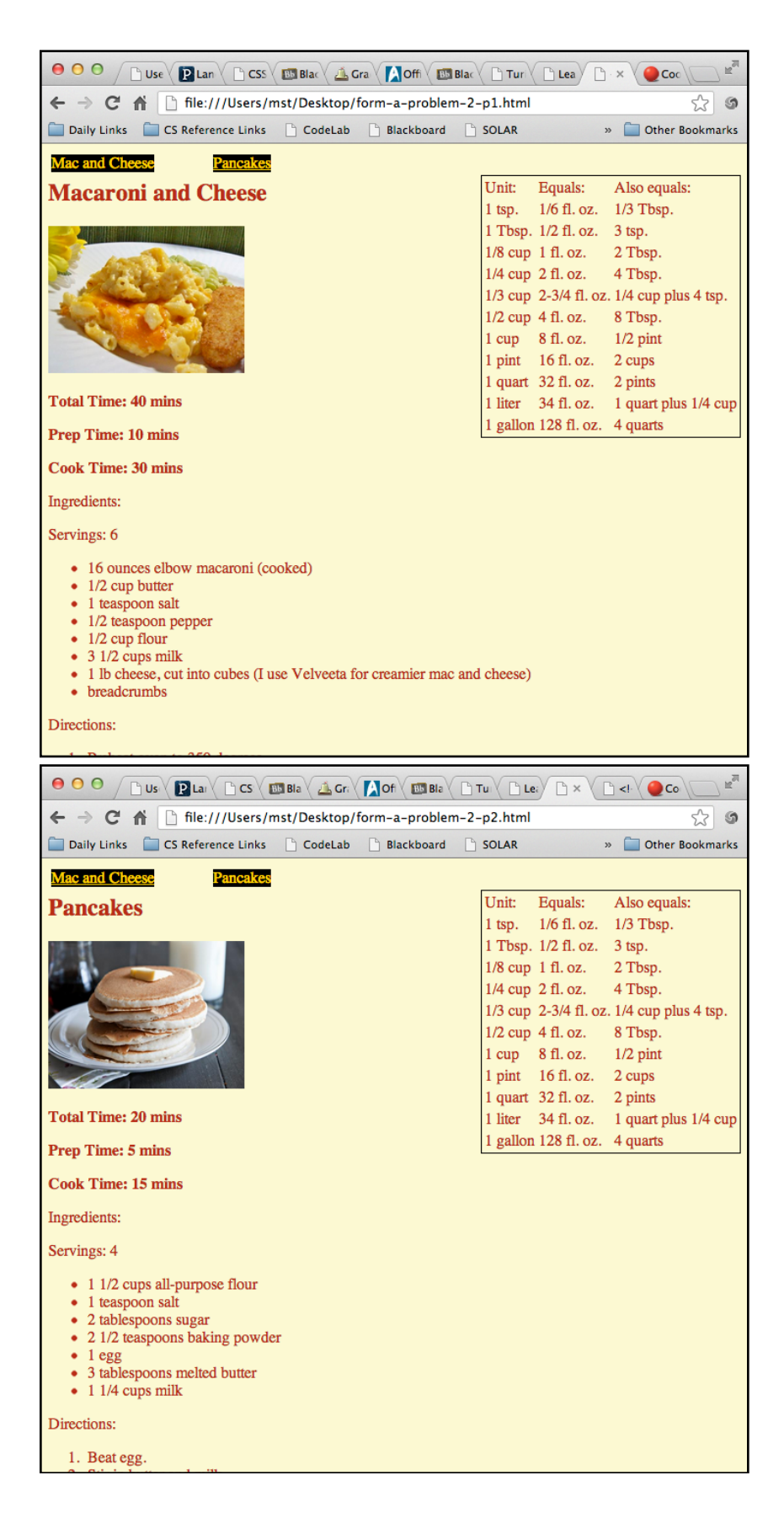

3. Tables and CSS (6 points)

Using the files "coupon.html" and "lois.jpg" (contained in the "images" folder) as a starting point, combine tables and CSS (with an embedded stylesheet) to produce a simple "coupon" like the one below.

Specifications for the coupon are as follows:

- a. The coupon is constructed from a table that has three rows and five columns. The first row consists of two table header cells (one that stretches over 4 columns and one that covers a single column).
- b. The entire table should be surrounded by a 2-pixel wide red dashed outline.
- c. The left cell of the second row should display a 100-pixel wide by 200-pixel high version of the "lois.jpg" image file. The middle three cells of the second row should display the coupon text. The right cell should contain a mix of normal and *emphasized* text, forcibly split across three lines (use the line break tag <br> for this).
- d. The middle three cells of the third row should be merged together. These merged cells should have a 1-pixel wide solid black outline and a gray background color.

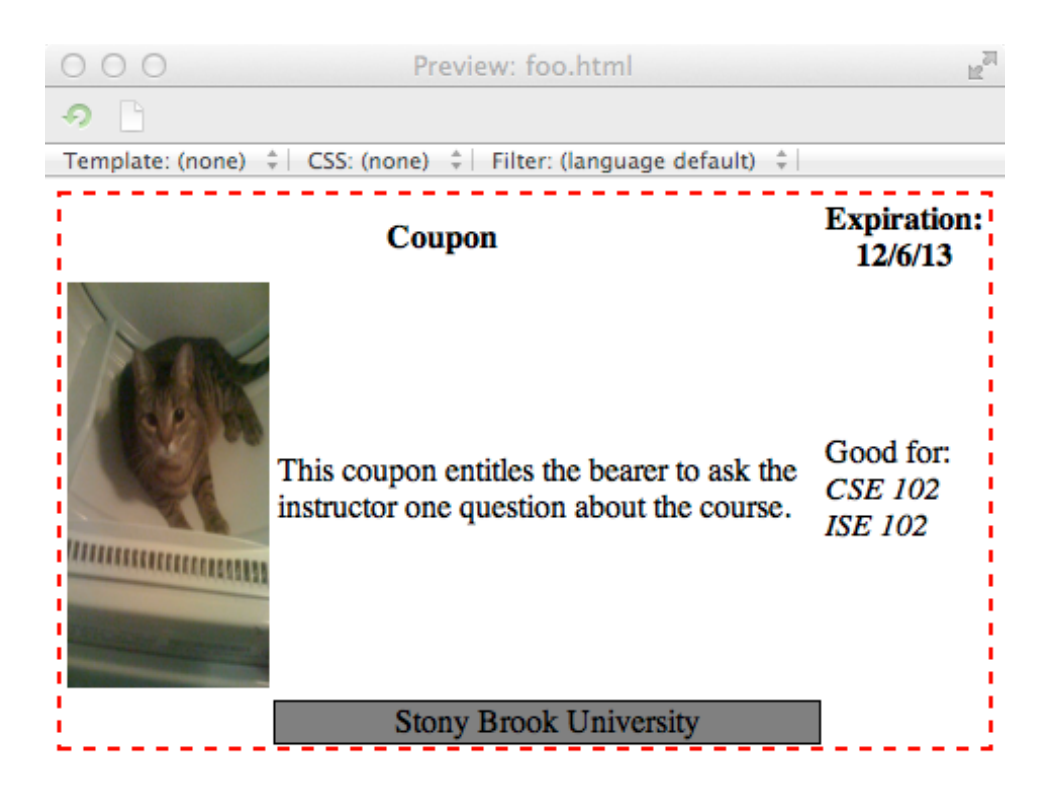